## **Assigning roles**

On this page:

- Assigning a role to a user or user group
- Removing users or user groups from a role

In the Roles application, you can assign a predefined or custom role to users or user groups as described below. When assigning roles, you can also specify the role scope (resources the role applies to) for the users or user groups the role is assigned to.

Assigning roles ource Manager role can assign roles to users and user groups.

## Assigning a role to a user or user group

To assign a role to a user or user group

- 1. In the content pane of the Roles application, do one of the following actions:
  - Select a role and when the Role pane opens, click the Change button in the Role assignments card.

| Role       | S Q Role search                    |        |                            |  | 8 |   |
|------------|------------------------------------|--------|----------------------------|--|---|---|
|            | Name 🛧                             | A      | × Role                     |  |   |   |
| **         | Edit Resource Properties           | :      | Permissions                |  | ^ |   |
| **         | Edit Resources                     | :      | Edit Resources             |  |   |   |
| **         | Manage Owned Resource Access Right | :      | Role assignments           |  |   |   |
| *          | Read Resources                     | 0<br>0 | ingabe Global scope tombru |  |   |   |
| 28         | Resource Contributor               | :      |                            |  |   |   |
| *          | Resource Editor                    | 0<br>0 | Custom scope               |  |   |   |
| <u></u> డి | Resource Locks Administrator       | :      | CHANGE                     |  |   | _ |

- :
- Click next to a role name and select Change role assignments.
- 2. When the role assignments screen opens, select the Add user/group tab.
- 3. In the search bar, start typing a user or user group name and select the desired name from the search result list. The selected user or user group should be added to the role assignments screen.

| E      | Add user/group<br>Assign user or user group to this role | Q | Find user/group<br>Find user or user group assigned to this role |  |
|--------|----------------------------------------------------------|---|------------------------------------------------------------------|--|
| Q iev  | vst                                                      |   | ×                                                                |  |
|        | vsta<br>vsta (hm)                                        |   |                                                                  |  |
|        | <b>vbra</b><br>vbra                                      |   |                                                                  |  |
| ev iev | vbul                                                     |   |                                                                  |  |

Removing users or user groups from a role

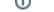

You can use the Roles application to remove a user or user group from a role. When you remove a user/group from a role, you take away the permissions associated with the role, which will cause any resources assigned to the role to be removed as well. When you remove a user group from a role on the **Use rs** application, you cancel the role assigned to all users in the group.

To remove a user/group from a role

- 1. In the content pane of the Roles application, do one of the following actions:
  Select a role and when the Role pane opens, click the Change button in the Role assignments card.
  - Click next to a role name and select Change role assignments.
- 2. When the role assignments screen opens, click 📕 next to the name of the user or user group you want to remove.

| Add user/group<br>Assign user or user group to this role | Q         Find user/group           Find user or user group assigned to this role |          |
|----------------------------------------------------------|-----------------------------------------------------------------------------------|----------|
| Q Find user/group                                        |                                                                                   |          |
| Assigned users/groups                                    |                                                                                   |          |
| ≗ ingabe                                                 |                                                                                   |          |
| Inga A.                                                  | _                                                                                 |          |
| Global scope 🔻                                           | Ĩ                                                                                 |          |
|                                                          |                                                                                   | <b>~</b> |